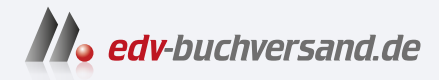

# Capture One Pro Das umfassende Handbuch

**[» Hier geht's](https://www.edv-buchversand.de/product/rw-10178/Capture%20One%20Pro)  direkt zum Buch**

DAS VORWORT

Dieses Vorwort wird Ihnen von www.edv-buchversand.de zur Verfügung gestellt.

# Vorwort

Vielleicht sind Sie gerade auf der Suche nach dem idealen Raw-Konverter für die Entwicklung und Optimierung Ihrer (Raw-)Fotos. Der Markt der Raw-Konverter ist vielfältiger geworden, und für jeden und jede ist etwas dabei. Capture One hebt sich in mancherlei Hinsicht von anderen Raw-Konvertern ab und hat den Ruf, die bestmögliche Bildqualität zu liefern. Solche Aussagen sind natürlich eher subjektiver Natur. Capture One bringt aber gefühlt einen Hauch mehr Professionalität mit und wird vermutlich auch daher sehr häufig von Nutzern mit Anspruch gewählt. Nichtsdestotrotz sind auch die Alternativen wie Adobe Lightroom, Luminar Neo oder DxO Photo Lab sehr gute und leistungsstarke Raw-Konverter. Ein »bestes« Werkzeug für die Raw-Konvertierung gibt es hierbei meiner Meinung nach nicht. Vielmehr geht es darum, ein Werkzeug für den idealen und persönlichen Workflow zu finden. Und ich finde, hier spielt Capture One seine Stärken aus. Dank einer anpassbaren Oberfläche können Sie sich damit bei Bedarf jederzeit einen persönlichen Workflow zusammenstellen. Seien Sie aber versichert, dass Capture One schon in der Standardeinstellung einen sehr guten Workflow für die meisten Anwender bietet.

In puncto Funktionalität und Einstellungsmöglichkeiten lässt Capture One kaum Wünsche offen: Die Software arbeitet sehr professionell, ist vielseitig einsetzbar und mit allen gängigen Kameramodellen kompatibel. Allerdings ist es gerade diese Vielfalt, die Einsteiger etwas einschüchtert. Umsteiger hingegen werfen die Flinte schnell ins Korn, weil Capture One »anders« aussieht und arbeitet, als man es vielleicht gewohnt war.

In diesem Handbuch möchte ich Sie mit dem Umgang mit Capture One vertraut machen und Ihnen zeigen, wie Sie das Beste aus Ihren Bildern herausholen können. Im Gegensatz zu anderen Programmen dieser Art bietet Capture One keine Funktionalitäten wie das Erstellen von Fotobüchern, die Weitergabe als Diashow oder eine Weltkarte an, die Sie über GPS-Daten mit den Fotos verknüpfen können. Capture One ist durch und durch ein Raw-Konverter, dessen Kerngeschäft die Verwaltung und Entwicklung von (Raw-)Bildern ist. Und genau das kann diese professionelle Software sehr gut!

#### Weiteres Material zum Download

Auf der Website zum Buch (https://www.rheinwerk-verlag. de/5896) finden Sie noch ein Kapitel mit einer Übersicht aller wichtigen Voreinstellungen, Tastenkürzel und Verzeichnisse.

#### Learning hub

Ich empfehle Ihnen unbedingt, auch den Learning hub von Capture One zu besuchen: https:///earn.captureone.com

## Anmerkungen zu den Workshops im Buch

Zu vielen Werkzeugen und Funktionen finden Sie im Buch auch Workshops zum Nachmachen, um Ihnen das Beschriebene an Beispielen zu demonstrieren und damit Sie ein Gefühl für Capture One bekommen. Häufig wird bei diesen Workshops ein Bild verbessert. Sie sollten dabei immer berücksichtigen, dass sich die gezeigten Arbeitsschritte und Einstellungen nur auf die verwendeten Beispielbilder beziehen. In der Praxis ist jedes Bild einzigartig, und natürlich spielt der persönliche Geschmack auch eine Rolle. Die Workshops sollen somit lediglich ein Leitfaden sein, der Ihnen hilft, Ihren persönlichen Workflow zu finden.

## Capture One für das iPad&iPhone

Es gibt Capture One auch in einer kostenpflichtigen Version für das iPad und das iPhone. Endlich kann man an Ort und Stelle gleich nach einer Fotosession die Fotos importieren, organisieren und bearbeiten. Auf diese Weise können Sie auch gleich die Bilder den Models oder Kunden zeigen oder als JPEG für die Weitergabe exportieren. Zuhause angekommen, können Sie die Bilder in die Cloud laden und dann in die Desktop-Version von Capture One Pro importieren. Die App funktioniert unabhängig von der Desktop-Version von Capture One Pro, kann aber eben auch sehr schön in den Workflow zusammen mit der Desktop-Version integriert werden. Mit dem iPhone können Sie, je nach Modell, sogar direkt Bilder im ProRAW Format aufnehmen und sofort bearbeiten. Auf die iPad- und iPhone-Version gehe ich im Buch in Kapitel 21 ein.

#### Das ist neu in Capture One Pro

An dieser Stelle will ich kurz auf die wichtigsten neuen Funktionen im Vergleich zur Vorauflage des Buches eingehen. Dort war noch von »Capture One Pro 23« die Rede. Sollten Sie an den Neuerungen von Capture One in vergangenen Versionen interessiert sein, empfehle ich Ihnen, die Website https://support.captureone.com/hc/en-us zu besuchen. Dort werden Sie unter dem Punkt »Release Notes« auch über künftige Neuerungen von Capture One informiert.

KI-Masken: Die Neuerungen schlechthin sind wahrscheinlich die Kl-Masken. Damit können Sie das Motiv oder den Hintergrund mit einem einzigen Klick automatisch maskieren. Das funktioniert mit jedem Bereich im Bild auf die gleiche Weise, indem Capture One einen ausgewählten Bereich für Sie analysiert, aus dem Sie dann eine Maske für jedes erdenkliche Detail aus diesem Bereich erstellen können, wenn Sie mit dem Kl-Auswahlwerkzeug darauf klicken. Natürlich

#### Capture One Pro ohne Jahreszahl

Capture One Pro 23 war die letzte Version mit Jahreszahl im Namen. Das bedeutet, dass Phase One auch nicht mehr jedes Jahr eine neue Hauptversion herausbringt. Die diesem Buch zugrundeliegende Version heißt nur noch »Capture One Pro« und hat eine interne Versionsnummer. Zum Zeitpunkt der Drucklegung dieses Buches lautet die aktuelle Versionsnummer 16.3 .7.

gibt es hier noch weitere Funktionen, wie die Wiederverwendung von KI-Masken durch Kopieren und Einfügen oder das Speichern der 1<1-Masken als Stil.

- ▶ ReTether: Capture One ist auch sehr beliebt, wenn es um Tethering geht, denn der Aufbau der Benutzeroberfläche ist perfekt auf den Workflow abgestimmt. Dafür gibt es jetzt auch eine neue Funktion, die es ermöglicht, die Verbindung während der Tethering-Aufnahme zu unterbrechen und dann nahtlos fortzufahren. Genauer gesagt: Wenn die Verbindung während der Tethering-Aufnahme unterbrochen wird, merkt sich Capture One, welche Bilder noch nicht übertragen wurden, und holt dies nach, sobald die Verbindung wiederhergestellt ist. ReTether funktioniert derzeit für Canon- und Nikon-Kameras über USB.
- Gesichts- und Augenfokus prüfen: Beim Import von Bildern mit Porträtaufnahmen können Sie sich jetzt einen Bildausschnitt des Gesichts oder des Auges anzeigen lassen, so dass Sie sofort sehen können, ob der Fokus wirklich auf der gewünschten Person bzw. auf dem Auge liegt. Das ist äußerst hilfreich beim Aussortieren von Porträtaufnahmen. Eine ähnliche Funktion gibt es jetzt auch für das Fokus-Werkzeug.

# Meine Beziehung zu Capture One

Als Raw-Konverter benutze ich privat Capture One schon seit ein paar Jahren, parallel zu Adobe Lightroom und anderen RAW-Konvertern. Die wechselnde Verwendung hat natürlich auch den Grund, die Stärken und Schwächen der verschiedenen Anwendungen zu kennen und auf dem laufenden zu bleiben. In meinem Fotoalltag bleibt für mich Capture One allerdings mein bevorzugter Raw-Konverter, weil ich hier eben meinen perfekten Workflow vorfinde und Bilder in einer Topqualität ausspielen kann. Das ist meine persönliche Erfahrung und Einschätzung. Wenn Sie z. B. von einem anderen Raw-Konverter umsteigen, müssen Sie selbst entscheiden, ob Capture One Ihnen das bietet, wonach Sie suchen. Dieses Buch kann Ihnen dabei sicher helfen.

Übrigens, über Feedback zum Buch freue ich mich immer, auch wenn Sie sich nach der Durchsicht entschieden haben, Capture One doch nicht dauerhaft zu verwenden. Aber nun viel Spaß mit diesem Buch und Capture One Pro!

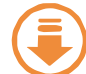

Um die Workshops im Buch nachvollziehen zu können, finden Sie die in

den Workshops verwendeten Bilder als Download auf der Website: https://www.rheinwerk-verlag.de/ 5896

Im Buch erkennen Sie die entsprechenden Bilder in der Marginalie anhand dieses Download-Symbols.